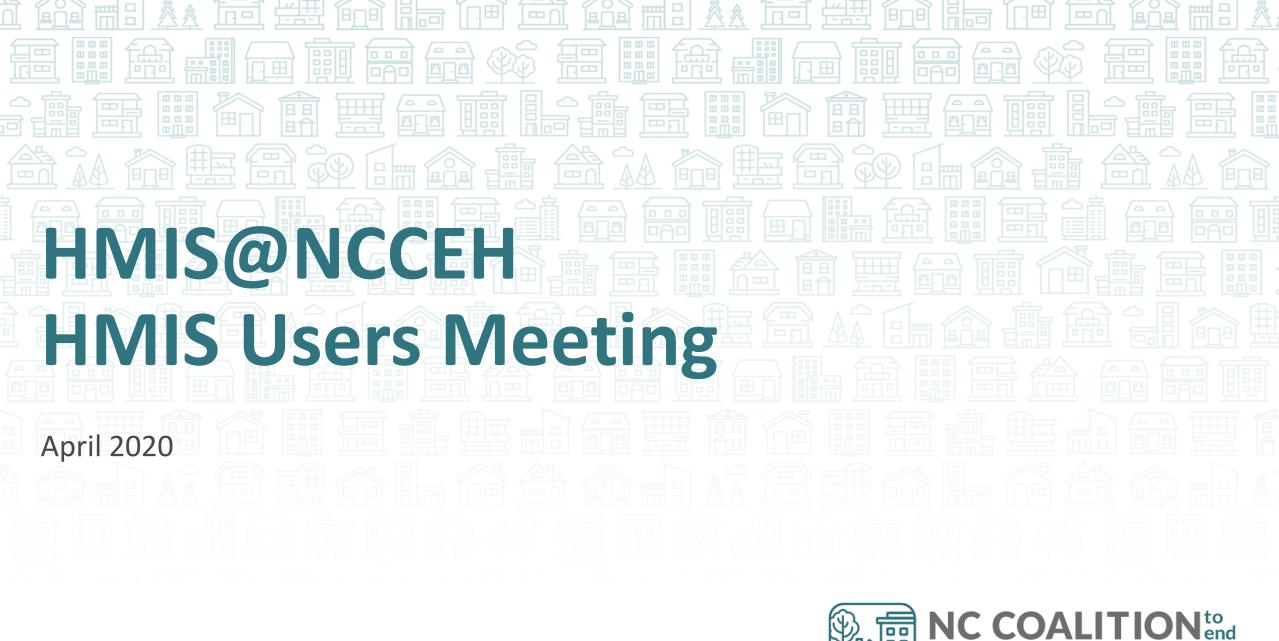

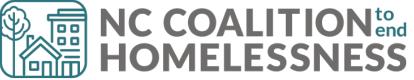

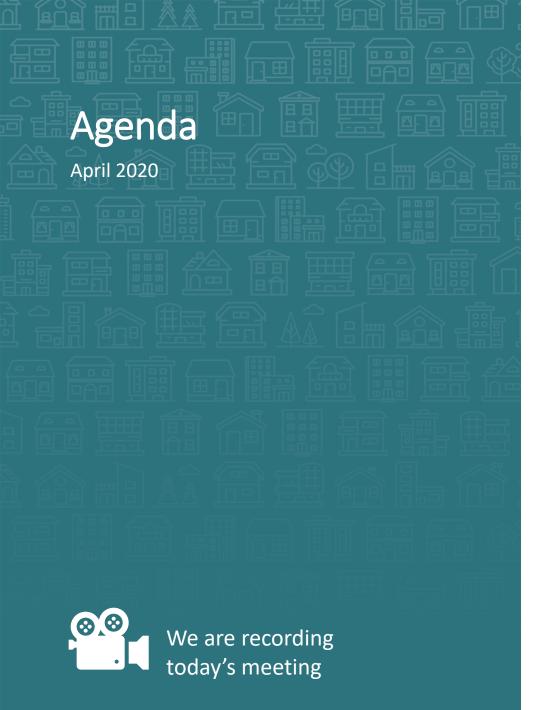

System Updates Save & Verify Data COVID-19 Response

#### How can we help? Point in Time/Housing Inventory Counts Who are you – Identity in HMIS Reporting How To's

What's Next

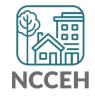

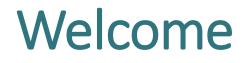

Reminders Your line is muted. We will unmute the line during Q&A pauses.

The chat box is available to use anytime.

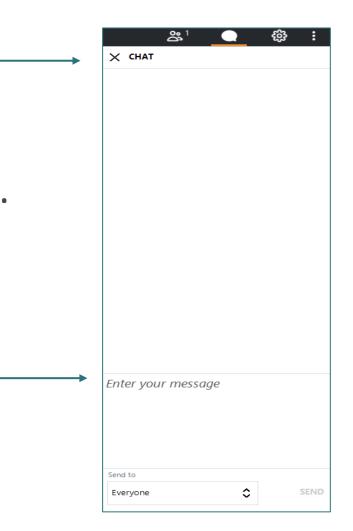

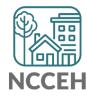

## Who is here?

- Enter your full names, so we know who attended and who asks questions
- If multiple folks are watching at once, use a combo name like, "Andrea Carey and Andy Phillips – the Ands"

| <u>*</u> 1            | \$<br>\$     | :   |
|-----------------------|--------------|-----|
| <b>X PEOPLE</b> 1/151 |              |     |
| Mute All              | Unmute Al    |     |
| NC Coalition to En    | d Hom 🖵 d× ~ | · ^ |
|                       |              |     |
|                       |              |     |
|                       |              |     |
|                       |              |     |
|                       |              |     |
|                       |              |     |
|                       |              |     |
|                       |              |     |
|                       |              |     |
|                       |              |     |
|                       |              |     |
|                       |              |     |
|                       |              |     |
|                       |              |     |
|                       |              | ~   |
| MEETING ID: 791-696-  |              |     |
|                       | leeting Link |     |
| 2                     | + Invite     |     |
| Meeting is unlocked   |              |     |

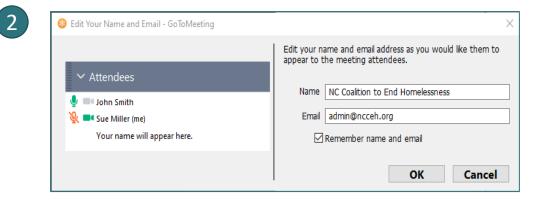

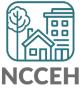

System Updates

## Verify & Save – System Administrator Tool

WellSky gave us a tool to "re-stamp" older/shared data with the current provider and date. This tool is the "Verify & Save Data" button and it will improve some of our reporting visibility issues BUT overuse of it will slow down our entire system.

Only use this button after a conversation with the NCCEH Data Center!

| WARNING: Verify & Save is a System Administra | ator tool. Do Not Use without prior dis | cussion with | NCCEH Data Cente | <u>r.</u> |
|-----------------------------------------------|-----------------------------------------|--------------|------------------|-----------|
|                                               | Verify and Save Data                    | Save         | Save & Exit      | Exit      |

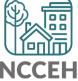

## COVID-19 Response in HMIS

- Why Collect Data
- Sharing and Privacy Concerns
- Why these Questions
- Who to Collect and Enter Data for
- Where to Find Questions
- How to Enter Data
- Other Data Considerations

# COVID-19 Response

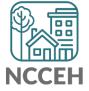

## Why Collect COVID-19 Data

Data collection is critical to our community's immediate response and future public health evaluations.

- Track COVID-19
- Protect Clients and Staff
- Advocate for Resources

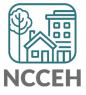

## Are we allowed to share COVID-19 info?

Client privacy is both a legal and ethical obligation – and it still exists! If a client can receive services without disclosure of COVID-19 potential or confirmed status, do not share

#### HUD's Guide to Allowable Use of Data + Limits!

- Disclosures to avert a serious threat to health or safety
- To put this another way: Can this information lessen or prevent a threat to the client's or public's health?
- Check HUD's Guide for examples

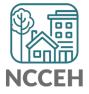

## Why these Questions

Designed by Louisiana Balance of State, vetted by Public Health practitioners and NCCEH Natural Disaster experts, other communities implementing

"Symptomatic" might be the only data available to homelessness services providers.

Provider level data collection goal: Gathering data to support

- Real-time monitoring of COVID-19 by site
- Contact Tracing
- Calculations of site incidence, prevalence, rate of transmission and recovery rate

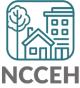

#### Who to Collect and Enter Data For

All clients with symptoms of COVID-19

<u>CDC COVID-19 Symptoms Guide</u>

HUD Guidance: <u>Begin screening clients for symptoms of COVID-19</u>

- Check with local Public Health authorities
- If none available, look at using the CDC's Screening Guidance

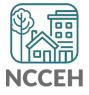

## Where to Find Questions

| 📔 ClientPoint > Client         | t Profi | le                            |           |         |                  |     | 11              |               |            | 🛯 \delta & 🛧 ? |
|--------------------------------|---------|-------------------------------|-----------|---------|------------------|-----|-----------------|---------------|------------|----------------|
| Last Viewed Favorites     Home | С       | lient - (11                   | L) Doo, V | /elma   |                  |     |                 |               |            | ſu             |
| ClientPoint<br>ResourcePoint   | 190     | ) Doo, Velma<br>ease of Infor |           | ie      |                  |     |                 |               |            |                |
| ▶ FundManager                  | Client  | Information                   | 1         |         |                  |     | Service Transac | tions         |            |                |
| ShelterPoint                   | Sum     | mary                          | Client Pr | ofile   | Households       | ROI | Entry / Exit    | Case Managers | Case Plans | Assessments    |
| Reports Admin                  |         | 🧪 Client Re                   | ecord     |         |                  |     |                 | Issue I       | D Card     |                |
| Logout                         |         | Name                          |           | Doo, V  | elma             |     |                 |               |            | R              |
|                                |         | Name Data                     | Quality   | Full Na | me Reported      |     |                 |               |            | P              |
|                                |         | Alias                         |           |         |                  |     |                 |               |            |                |
|                                |         | Social Secu                   | rity      | 134-71  | 1-7120           |     |                 |               |            |                |
|                                |         | SSN Data Q                    | uality    | Full SS | N Reported (HUD) |     |                 |               |            | Change Clear   |
|                                |         | U.S. Military                 | Veteran?  | No (HU  | JD)              |     |                 |               |            |                |
|                                |         | Age                           |           | 20      |                  |     |                 |               |            |                |
|                                |         | 🧪 Client De                   | emographi | cs      |                  |     |                 |               |            | 4              |
|                                |         |                               |           |         |                  |     |                 |               |            | NCCEH          |

## Where to Find Questions

Don't see the Client Profile: all projects Assessment? Check EDA Mode!

| Third Race                                                             | -Select-                        | ~ G                                             |
|------------------------------------------------------------------------|---------------------------------|-------------------------------------------------|
| Fourth Race                                                            | -Select-                        | ✓ G                                             |
| Fifth Race                                                             | -Select-                        | ∽ <b>G</b>                                      |
|                                                                        |                                 |                                                 |
| VID-19 Status                                                          |                                 |                                                 |
| elect "Yes" if client shows symptoms consist                           | tent with COVID-19. Leave blank | and continue to Contact Information if not symp |
| Symptoms consistent with COVID-19 (fever, cough, shortness of breath)? | -Select- v                      | G                                               |
| If symptoms consistent with COVID-19, date symptoms started:           |                                 | G                                               |
| If symptoms consistent with COVID-19, quarantine date:                 | //                              | G                                               |
| If hospitalized, date:                                                 | / / / 🧖 🤉 🦧                     | G                                               |
| If known, test result or confirmed disease status:                     | -Select- v                      | G                                               |
| Recovery date:                                                         | //                              | G                                               |
|                                                                        |                                 |                                                 |

A

#### How to Enter Data

#### **COVID-19 Information**

Select "Yes" if client shows symptoms consistent with COVID-19. Leave blank and continue to Contact Information if not symptomatic.

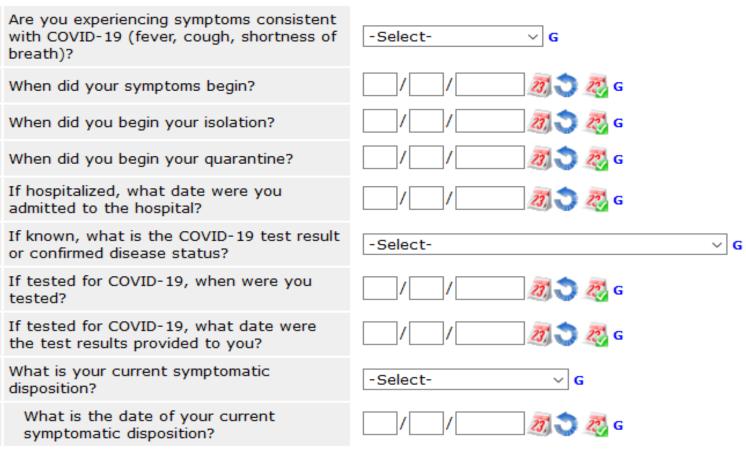

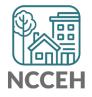

#### Continue to...

#### **Contact Information**

- Contact Tracing is nearly impossible if a client cannot be found
- Accurate and multiple pieces of Contact Information is essential
  - Personal phone number
  - Friends/Family phone numbers
  - Frequent locations
  - Online contact information like emails or social media

#### **Standard Information**

• Accurate Entries, Bedlists, Exits, Move-In Dates, NC County of Service are also more important than ever for baseline data and exposure tracking

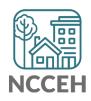

#### Tools available online

- Round-up for all of North Carolina on <u>ncceh.org/covid-19</u>
- HMIS@NCCEH specific resources on <a href="https://www.ncceh.org/hmis/training">ncceh.org/hmis/training</a>
  - Paper Assessment Form
  - PDF Guide to COVID-19 Questions
  - PDF Guide to COVID-19 Report
  - Our Privacy Policy, HUD's Guidance on Privacy and Sharing

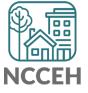

How can we help?

# **Questions** about Identity in HMIS

#### Principles:

- Self-reported by clients
- Try to get the accurate information
- Need to Know for services
- Should not be used to deny services

These principles apply to all clients within the requirements set by HUD and other funders

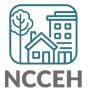

## Equal Access Rule<sup>1</sup>

Announced in January 2012, the Equal Access Rule codified HUD's commitment to the fair administration of its funded projects "regardless of marriage status, sexual orientation or gender identity."

The most common questions related to HMIS are around serving clients regardless of gender identity.

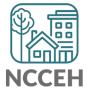

## NC BoS CoC Anti-Discrimination Policy<sup>2</sup>

"Ensure all staff, volunteers, and contractors maintain the confidentiality of a client's legal name and gender at birth and understand the potential impact that disclosure can have on a client's progress to self-sufficiency."

- HMIS should use the client's self-identified chosen name (It is their *real* name)
- HMIS should use the client's self-identified gender identity

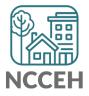

## First, Middle, Last Name

#### What Full, Accurate Name

#### Why

To identify clients and their unique experience of homelessness

When completing paperwork or applications with the client, information should be verified for the context

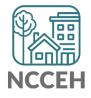

## First, Middle, Last Name

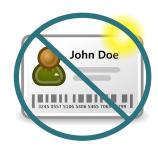

#### **Collection Notes**

No documentation required for HMIS

68% of transgender Americans have none of their IDs match their name and gender identity<sup>3</sup>

Procedures to change IDs and Birth Certificate vary between states

- In North Carolina, ID changes require a court order
- If a client wants to change documents, use the <u>National Center</u> for <u>Transgender Equality's ID Documents Center</u> to look up and help clients navigate the steps

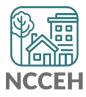

## Alias

#### What

A non-HUD required option in HMIS that allows additional names listed

- Useful place to list 'maiden name' or previously married name if that changed
- Can also list nicknames like Flea, JLo, or Johnny
- Not for trans client's chosen name

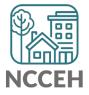

## Gender

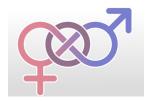

#### What

A person's internal or innate sense of being male, female, or another gender

#### Why

Supports system planning and both local and national understanding of who is experiencing homelessness

Sometimes used for project eligibility (single gender adultonly shelters for example)

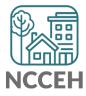

## Gender

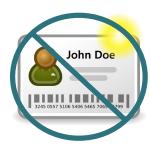

#### **Collection Notes**

Documentation is not necessary

Self-reported; staff observations should not be used

- Allow clients to select from the options:
  - Female
  - Male
  - Trans female
  - Trans male
  - Gender non-conforming
- Not sure how to phrase? Try, "which of these gender options best describes how you identify?"

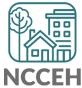

## **Tools and References**

- 1. <u>HUD's Equal Access Guide for Transgender People</u>
- 2. NC Balance of State CoC Anti-Discrimination Policy
- 3. <u>The Report of the 2015 US Transgender Survey</u> on the harm of Misgendering, lack of access to proper ID documentation
- 4. <u>National Center for Transgender Equality's ID Documents Center</u>
- 5. <u>NC Balance of State CoC Equal Access Webinar 4/29</u> (mandatory for CoC and ESG recipients)
- 6. <u>True Colors United Public Online Courses</u>: LGBTQ Youth Homelessness 101, Inclusion 201, Youth Collaboration 202

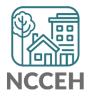

Point-in-Time and Housing Inventory Count

## NC Balance of State CoC

#### There are 95 total projects

- 44 Emergency Shelter or Transitional Housing projects (may reflect shelter projects broken into family and singles projects)
- 51 Rapid Rehousing or Permanent Supportive Housing projects

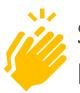

So far 34 Crisis Response projects have been through the review & submission process with finalized 0630 PIT reports! 77% Complete!

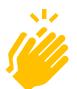

So far 12 Permanent Housing projects have been through the review & submission process with finalized 0628 PIT reports! 24% Complete!

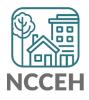

## Reading the 0628

• Tab A will have the count of those with a Housing Move-In Date

|           |                                                             | Adult               | Child            | Adult               | Only             | Child               | Only             | Count Client |
|-----------|-------------------------------------------------------------|---------------------|------------------|---------------------|------------------|---------------------|------------------|--------------|
| Prog Type | Providers Reporting Information in this Report              | Count<br>Households | Count<br>Clients | Count<br>Households | Count<br>Clients | Count<br>Households | Count<br>Clients | Unique Id    |
| RRH       | Heading Home - Rowan County - Rapid Re-Housing - CoC (7390) | 3                   | 8                | 4                   | 5                | 0                   | 0                | 13           |
| RRH       |                                                             | 3                   | 8                | 4                   | 5                | 0                   | 0                | 13           |
|           |                                                             |                     |                  |                     |                  |                     |                  |              |
|           | Total ALL:                                                  | 3                   | 8                | 4                   | 5                | 0                   | 0                | 13           |

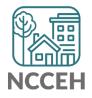

## Reading the 0628 cont.

What to check

- Tab F will have the total count of those in the project, Moved-In or not (this count isn't wrong just includes all clients!)
- We want to make sure everyone that has a Move-In is recorded.

| Prog<br>Type |                                                             | Client<br>Unique Id |
|--------------|-------------------------------------------------------------|---------------------|
| RRH          | Heading Home - Rowan County - Rapid Re-Housing - CoC (7390) | 25                  |
| RRH          |                                                             | 25                  |

| Total ALL: 2 | 5 1 |
|--------------|-----|
|              | ,   |

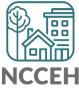

**Reporting How To's** 

## **ART vs Dashboard Reports**

WellSky provides two main reporting tools that are very different. Both are useful in sometimes very different ways.

| Differences                  | ART                                         | Dashboard                                           |
|------------------------------|---------------------------------------------|-----------------------------------------------------|
| Frequency of data updates    | Overnight                                   | Immediately                                         |
| Special license required     | Yes-ART license                             | No-anyone can use them                              |
| Formats available for output | Excel and PDF                               | PDF, Excel/CSV(sometimes) and live clickable tables |
| EDA use                      | Use via prompt if needed                    | Must EDA before running                             |
| Prompt completion            | Complete via prompt box before hitting next | Complete in dashboard before hitting build report   |
| Editable by Sys Admins       | Yes, within limits                          | No                                                  |

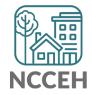

report.

• Click "Connect to ART" in upper right-hand corner of screen.

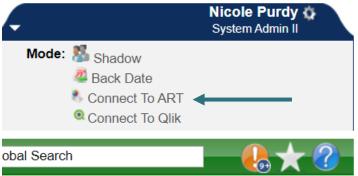

• Click black arrows to open folders in ART Browser to find appropriate

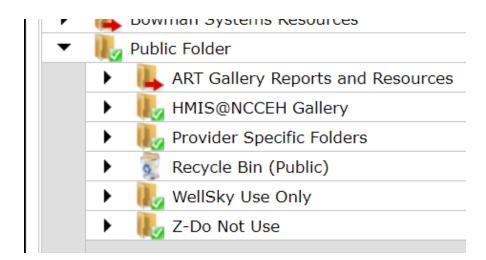

ART Gallery is WellSky reports and HMIS@NCCEH Gallery is custom reports for our site.

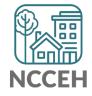

• Once found click on the magnifying glass next to the report name.

• Select "Schedule Report" and wait for prompt box to populate.

0640 - HUD Data Quality Report Framework - v9

| Prompts                               |
|---------------------------------------|
| Fill out each of the prompts below *  |
| Select Provider CoC Code(s):          |
| Select Reporting Group Name:          |
| Select Provider(s):                   |
| EDA Provider                          |
| Enter effective date                  |
| Select Provider CoC Code(s):          |
| Optional                              |
| NC-502 Durham City and C              |
| Select                                |
| · · · · · · · · · · · · · · · · · · · |
| Next                                  |

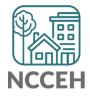

- Click on prompts and then hit select to search and select or enter date as appropriate.
  - Effective Date should always be same date as the End Date prompt

| Prom         | pts                        |                                       |
|--------------|----------------------------|---------------------------------------|
| Fill out eac | h of the prompts below *   |                                       |
| Select I     | Provider CoC Code(s):      | · · · · · · · · · · · · · · · · · · · |
| Select I     | Reporting Group Name:      |                                       |
| Select I     | Provider(s):               |                                       |
| EDA Pro      |                            |                                       |
| Enter e      | ffective date              | •                                     |
|              | Select Provider CoC Co     | ode(s):                               |
|              | Optional                   |                                       |
|              | NC-502 Durham City and ( 🔺 |                                       |
|              |                            | Select                                |
|              |                            | Select                                |
|              | •                          |                                       |
|              |                            | Next                                  |

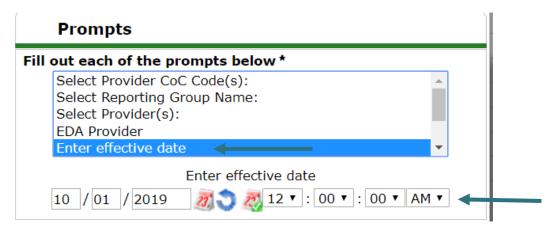

Use scroll bar on the right to scroll to additional prompts. DO NOT click Next until all prompts are complete

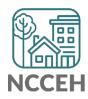

• Then complete schedule report details including format and interval. Change name as appropriate to differentiate between reports. Click Send.

| Schedule R         | eport                                  | ×   |
|--------------------|----------------------------------------|-----|
| Schedu             | le                                     |     |
| Name *             | Durham CoC FY 19 0640 - HUD Data       |     |
| Report *<br>Format | Excel •                                |     |
| Users *<br>Inbox   | Nicole Purdy (6812) Search My User Cle | ear |
| Interval *         | Once •                                 |     |
| Start *<br>Date    | 04 / 10 / 2020 Ø ♥ 1 ▼ : 12 ▼ PM ▼     |     |
| End *<br>Date      | 04 / 10 / 2020 Ø ♥ 1 ▼ : 12 ▼ PM ▼     |     |
|                    | Send                                   |     |

• Report will appear in ART inbox when completed. Click magnifying glass next to name and click download

Inbox orange test full yea - 0640 - HUD Data Quality Report Framework -

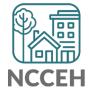

• Click "Enter Data As" in upper right-hand corner of screen to choose correct EDA mode BEFORE running the report.

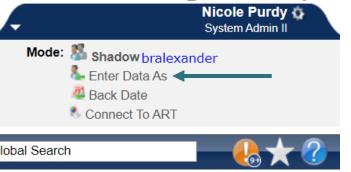

• Click "Reports" in options on the left-hand side of the screen.

| Last Viewed   | Favorites |
|---------------|-----------|
| Home          |           |
| ClientPoint   |           |
| ResourcePoint |           |
| FundManager   |           |
| ShelterPoint  |           |
| Reports       |           |
| ▶ Admin       |           |
| Logout        |           |

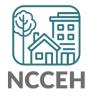

• Find and click on the report you would like to run.

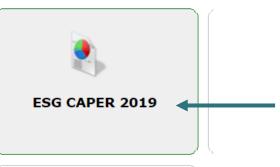

• Click on prompt options or enter dates as appropriate. Make sure Provider auto-populates to your EDA provider and check EDA if not.

| Report Options     |                                                                                                    |       |
|--------------------|----------------------------------------------------------------------------------------------------|-------|
| Provider Type      | Provider     Reporting Group                                                                                                    |       |
| Provider *         | Heading Home - Rowan<br>County - Emergency Shelter Search My Provider Clear<br>(7389)<br><u>This provider AND its subordinates</u> <u>This provider ONLY</u>                                                                                                    |       |
| Program Date Range | • 01 / 01 / 2019 $m \bigcirc m \bigcirc m \bigcirc m \bigcirc m \bigcirc m \bigcirc m \bigcirc m \bigcirc m \bigcirc m $                                                                                                    |       |
| Entry/Exit Types*  | Basic Center ProgramImage: Center ProgramImage: Center Program |       |
| Build Report       | Download Clear                                                                                                    | NCCEH |

• Click Build Report and wait for data to populate.

| <b>Report Options</b> |                                                                                                    |
|-----------------------|----------------------------------------------------------------------------------------------------|
| Provider Type         | Provider     Reporting Group                                                                                                    |
| Provider *            | Heading Home - Rowan<br>County - Emergency Shelter Search My Provider Clear<br>(7389)<br><u>This provider AND its subordinates</u> <u>This provider ONLY</u>                                                                                                    |
| Program Date Range *  | 01 / 01 / 2019 🔊 🖏 to 12 / 31 / 2019 🔊 🖏                                                                                                    |
| Entry/Exit Types *    | Basic Center ProgramImage: Center ProgramImage: Center Program |
| Build Report          | Download Clear                                                                                                    |

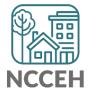

 Click on blue numbers in report to see detail, click download to download programmed format (excel, CSV, etc) or hit ctrl+p to print or save as a pdf.

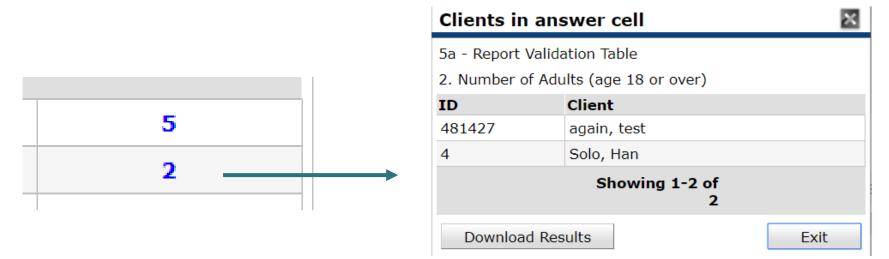

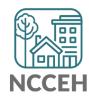

## How to choose a type of Report

Key Question: Snapshot or deeper dive into data?

| Use Dashboard Reports for Snapshots |                                                                           |  |  |  |
|-------------------------------------|---------------------------------------------------------------------------|--|--|--|
| Summaries of client descriptions    | "How many clients"                                                        |  |  |  |
| Data errors or missing              | "These clients are missing"                                               |  |  |  |
| Major outcomes                      | "Length of Stay" (Q22) and "Permanent<br>Housing or Positive Exits" (Q23) |  |  |  |

| Use ART Reports for deeper dives          |                                                                 |  |  |  |
|-------------------------------------------|-----------------------------------------------------------------|--|--|--|
| Client responses across multiple elements | "Clients missing Annuals with deadlines<br>in the next 30 days" |  |  |  |
| Data errors across multiple elements      | "Which clients are missing and"                                 |  |  |  |
| More complex outcomes                     | "How many clients left and returned"                            |  |  |  |

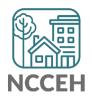

**"What's Next?** 

### What's Next Calendar

| Due                    | Report/Event Name                                                                                             |
|------------------------|----------------------------------------------------------------------------------------------------|
| Jan 29 <sup>th</sup>   | Point-in-Time Count night                                                                                     |
| Mar 10 <sup>th</sup>   | NC State of Emergency for COVID-19                                                                            |
| Mar 18 <sup>th</sup>   | COVID-19 Response questions in HMIS                                                                           |
| April 29 <sup>th</sup> | NC BoS CoC Anti-Discrimination Policies and Procedures<br>Webinar - <u>https://www.ncceh.org/events/1404/</u> |
| Mar/Apr                | Point in Time / Housing Inventory Count Reports                                                               |
| Aug/Sept               | Longitudinal System Analysis Report                                                                           |
| Sept/Oct               | New CE Elements required in HMIS                                                                              |

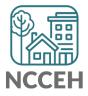

#### Contact NCCEH

hello@ncceh.org 919.755.4393

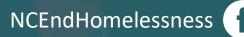

@NCHomelessness

nc\_end\_homelessness 🖻

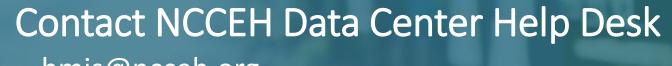

hmis@ncceh.org 919.410.6997

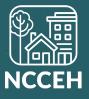